# **NOC**

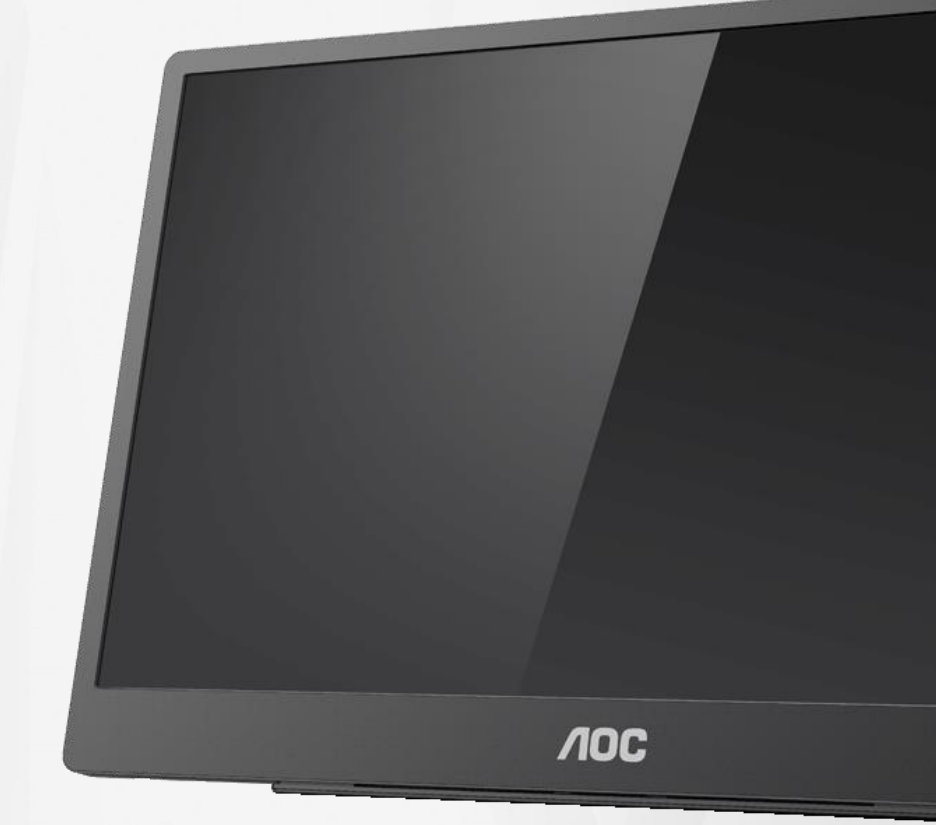

## Podręcznik użytkownika monitora LCD **16T2**

www.aoc.com **©**2020 AOC. Wszelkie prawa zastrzeżone.

ı

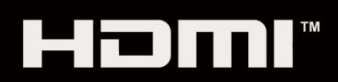

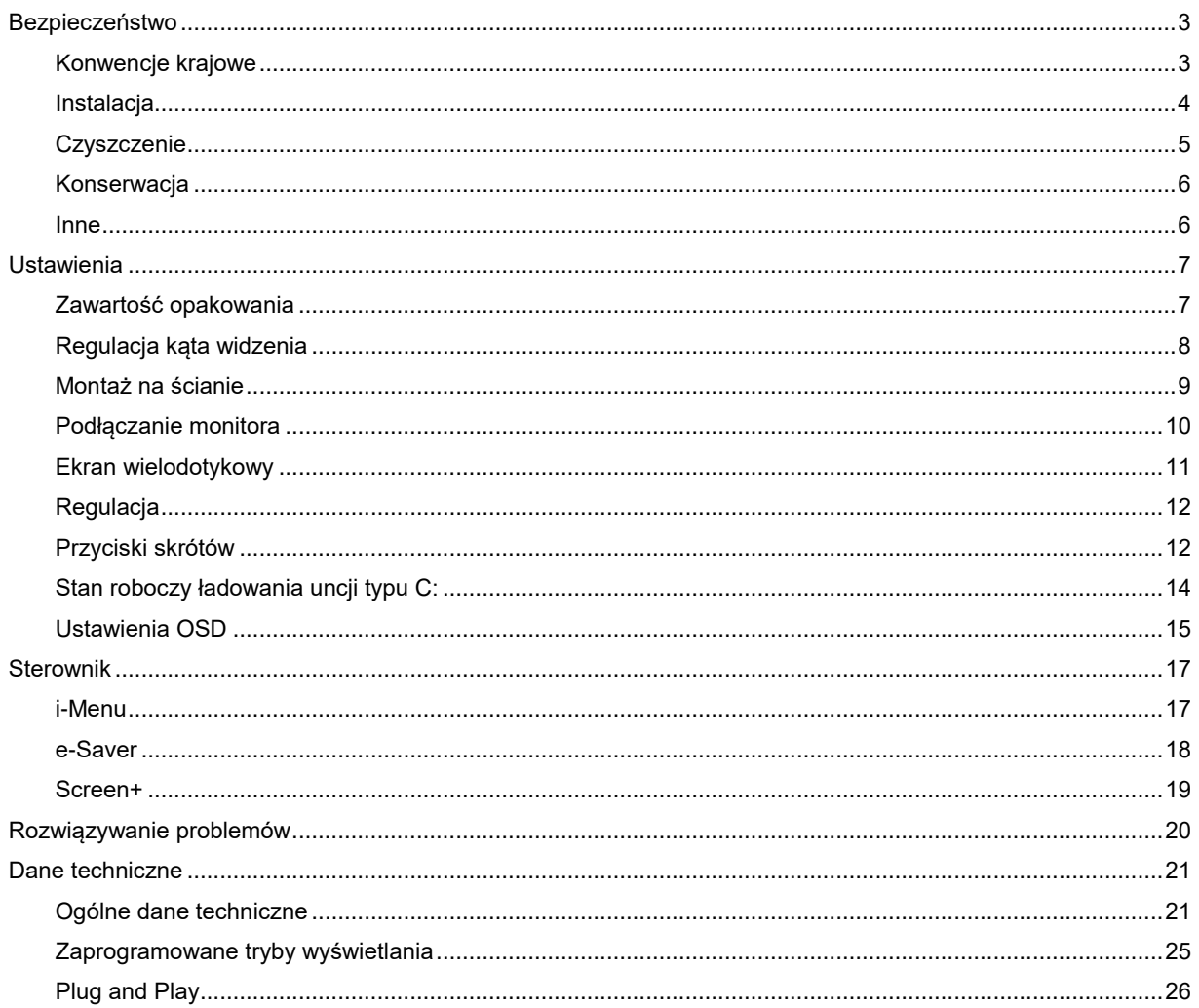

## <span id="page-2-0"></span>**Bezpieczeństwo**

## <span id="page-2-1"></span>**Konwencje krajowe**

Następujące części opisują wykorzystywane w tym dokumencie konwencje krajowe.

#### **Uwagi, ostrzeżenia i przestrogi**

W tym podręczniku, blokom tekstu mogą towarzyszyć ikony i pogrubienie lub pochylenie tekstu. Te bloki to uwagi, przestrogi i ostrzeżenia, wykorzystywane w następujący sposób:

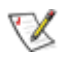

**UWAGA:** UWAGA wskazuje ważną informację, pomocną w lepszym wykorzystaniu systemu komputerowego.

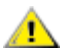

**PRZESTROGA:** PRZESTROGA wskazuje możliwość potencjalnego uszkodzenia urządzenia lub utratę danych i podpowiada jak uniknąć problemu.

**OSTRZEŻENIE:** OSTRZEŻENIE wskazuje potencjalne zagrożenie odniesienia obrażeń ciała i informuje o sposobie ich unikania. Niektóre ostrzeżenia mogą pojawiać się w alternatywnych formatach i może im towarzyszyć ikona. W takich przypadkach przepisy prawa wymagają odpowiedniego wyeksponowania ostrzeżenia.

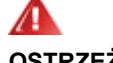

**OSTRZEŻENIE:** Ten produkt może zawierać magnesy. Należy go trzymać z dala od obiektów, których działanie może zakłócać magnes, takich jak rozrusznik serca.

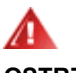

#### **OSTRZEŻENIE:**

Ten produkt zawiera ładowalną baterię litową:

Wymiana baterii na baterię nieprawidłowego typu, może spowodować brak zabezpieczenia monitora.

Wrzucenie baterii do ognia lub do gorącego piekarnika albo mechaniczne zmiażdżenie lub pocięcie baterii, może spowodować eksplozję.

Pozostawienie baterii w ekstremalnie wysokiej temperaturze otoczenia, może spowodować eksplozję lub wyciek łatwopalnego płynu lub gazu.

Narażenie baterii na oddziaływanie ekstremalnie niskiego ciśnienia powietrza, może spowodować eksplozję lub wyciek łatwopalnego płynu lub gazu.

## <span id="page-3-0"></span>**Instalacja**

Ala Nie należy umieszczać monitora na niestabilnym wózku, podstawie, stojaku, wsporniku lub stoliku. Upadek monitora może spowodować obrażenia ciała lub poważne uszkodzenie produktu. Należy korzystać jedynie z wózków, podstaw, stojaków, wsporników lub stolików zalecanych przez producenta lub sprzedawanych wraz z tym produktem. Podczas instalacji produktu należy postępować zgodnie z instrukcjami producenta i używać akcesoriów montażowych zalecanych przez producenta. Zestaw produktu i wózka należy przesuwać z zachowaniem ostrożności.

Ala Nigdy nie należy wpychać do szczelin w obudowie monitora żadnych obiektów. Może to spowodować zwarcie części, a w rezultacie pożar lub porażenie prądem elektrycznym. Nigdy nie należy wylewać płynów na monitor.

**Produktu nigdy nie należy kłaść przodem na podłodze.** 

<u>/ ! N</u>ależy pozostawić wolną przestrzeń wokół monitora, jak pokazano poniżej. W przeciwnym razie obieg powietrza może być niewystarczający, a przegrzanie może doprowadzić do pożaru lub uszkodzenia monitora.

Aby uniknąć potencjalnego uszkodzenia, na przykład odklejanie panela przez ramkę, monitora nie należy nachylać w dół pod kątem większym niż 5 stopni. Nachylenie w dół pod kątem większym niż 5 stopni, może spowodować uszkodzenie nie objęte gwarancją.

Sprawdź poniżej zalecane przestrzenie wentylacyjne wokół monitora, przy instalacji monitora na podstawie:

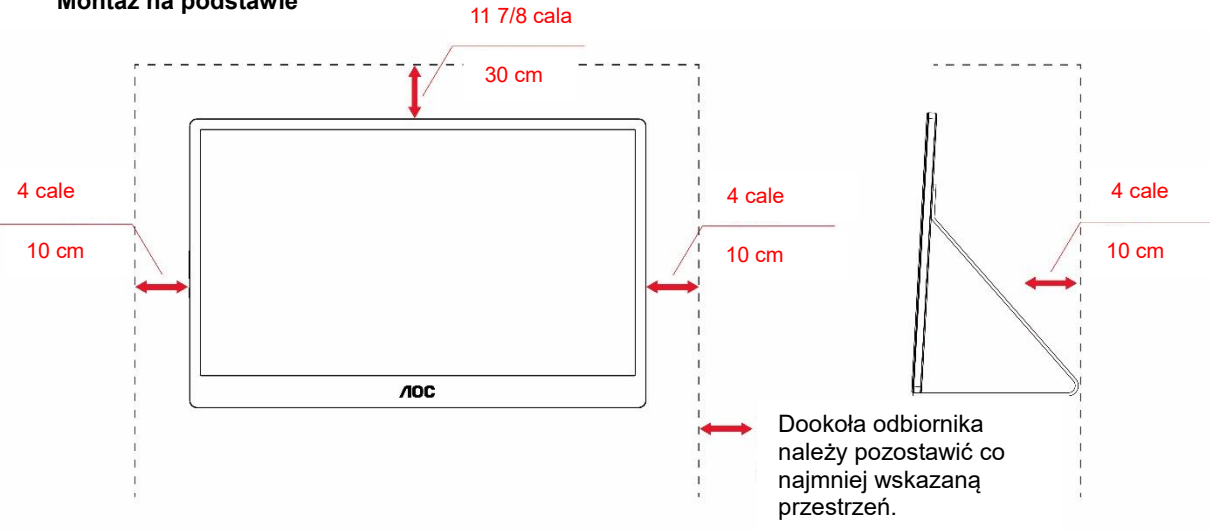

#### **Montaż na podstawie**

## <span id="page-4-0"></span>**Czyszczenie**

<u>4≹</u>Obudowę należy czyść regularnie szmatką. Do czyszczenia zabrudzeń można używać delikatnego zamiast silnego detergentu, który może spowodować uszkodzenie obudowy produktu.

Podczas czyszczenia należy upewnić się, że detergent nie przedostał się do produktu. Szmatka do czyszczenia nie może być zbyt szorstka, ponieważ może to spowodować porysowanie powierzchni ekranu.

**Przed czyszczeniem produktu należy odłączyć przewód zasilający.** 

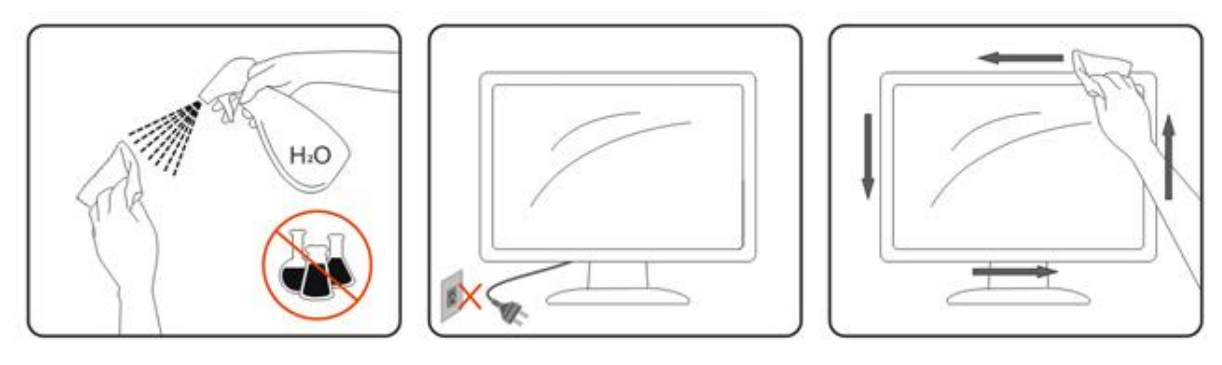

## <span id="page-5-0"></span>**Konserwacja**

- Aby zabezpieczyć monitor przed możliwym uszkodzeniem, nie należy zbyt mocno naciskać na panel LCD. Podczas przenoszenia monitora, podnosząc należy chwytać za ramę; nie należy podnosić monitora poprzez umieszczenie rąk lub palców na panelu LCD.
- Jeśli monitor długo nie będzie używany należy go odłączyć.
- Monitor należy odłączyć, jeśli wymagane jest jego czyszczenie lekko zwilżoną szmatką. Ekran można wytrzeć suchą szmatką, po wyłączeniu zasilania. Jednakże, nigdy nie należy używać do czyszczenia rozpuszczalnika organicznego, takiego jak alkohol lub płyny oparte na amoniaku.
- Aby uniknąć narażenia zestawu na drgania lub trwałego uszkodzenia zestawu, nie należy wystawiać monitora na oddziaływania pyłu, deszczu, wody lub nadmiernej wilgoci.
- Jeśli monitor zostanie zamoczony, należy go jak najszybciej wytrzeć suchą szmatką.
- Jeśli do monitora dostanie się obca substancja lub woda, należy natychmiast wyłączyć zasilanie i odłączyć przewód zasilający. Następnie, należy usunąć obcą substancję lub wodę i wysłać urządzenie do centrum konserwacji.
- Monitora nie należy przechowywać lub używać w miejscach narażonych na ciepło, bezpośrednie promienie słoneczne lub ekstremalne zimno.
- Po naprawie produktu należy przywrócić normalne warunki działania, poprzez jego podłączenie.
- Aby utrzymać najlepsze działanie monitora i rozpocząć jego dłuższe używanie, należy używać monitor w miejscu o następujących zakresach temperatury i wilgotności.

Temperatura: 0-40°C 32-104°F Wilgotność: 20-80% RH

### <span id="page-5-1"></span>**Inne**

<u>/ ≸</u> Jeżeli z produktu zacznie wydobywać się nieprzyjemny zapach, dziwny dźwięk lub dym należy NATYCHMIAST odłączyć kabel zasilający i skontaktować się z punktem serwisowym.

**AN** Należy upewnić się, że otwory wentylacyjne nie są zablokowane przez stół lub zasłony.

**Podczas działania nie należy narażać monitora LCD na silne wibracie lub uderzenia.** 

Nie wolno uderzać lub upuścić monitora podczas pracy lub transportu.

W przypadku wyświetlaczy z połyskującą ramką użytkownik powinien rozważyć odpowiednie ustawienie monitora, ponieważ ramka może doprowadzać do powstawania przeszkadzające odbicia światła pochodzącego z otoczenia i jasnych powierzchni.

**W**onitor należy trzymać z dala od ostrych obiektów.

## <span id="page-6-0"></span>**Ustawienia**

## <span id="page-6-1"></span>**Zawartość opakowania**

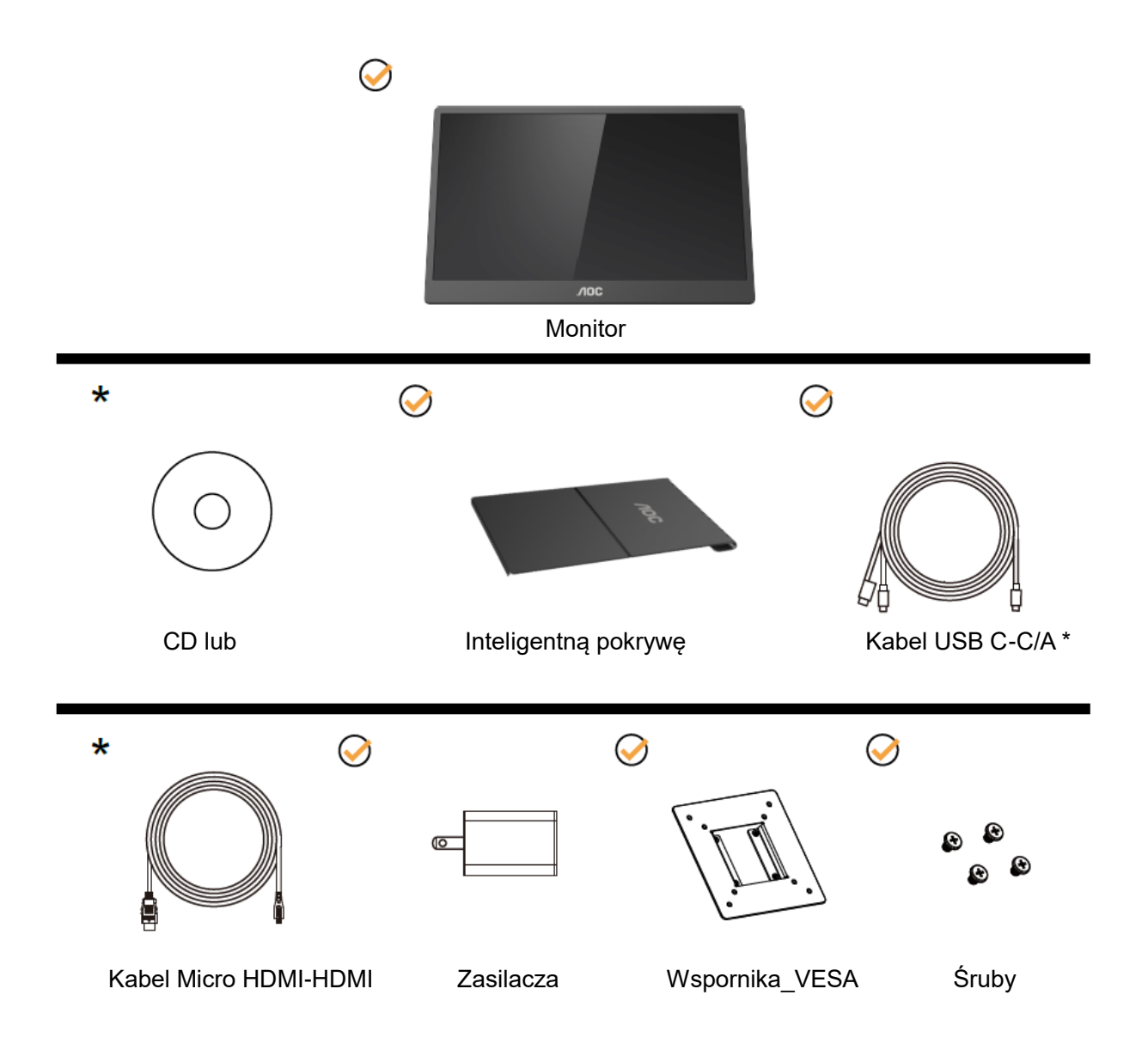

\* Zależnie od regionu.

\* USB-C ma różne specyfikacje. Przed zakupieniem monitora AOC 16T2 USB-C, należy sprawdzić, czy port USB-C urządzenia obsługuje "Tryb DP Alt".

Jest to ważne, aby monitor odbierał wideo z urządzenia przez kabel USB-C.

## <span id="page-7-0"></span>**Regulacja kąta widzenia**

Aby zapewnić optymalne widzenie zaleca się, aby spojrzeć na pełny ekran monitora, a następnie wyregulować kąt monitora według własnych preferencji.

Przytrzymaj inteligentną pokrywę i monitor, aby monitor nie przewrócił się podczas zmiany kąta monitora. Kąt monitora można wyregulować w zakresie 20° do 30 °(w poziomie) lub 25° do 30 °(podłużnie).

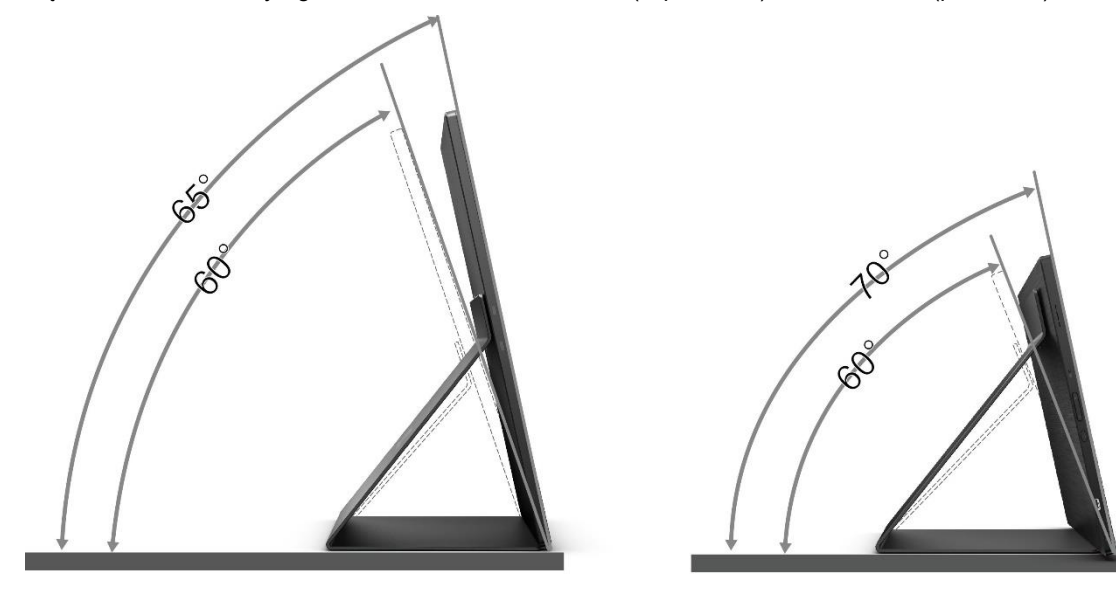

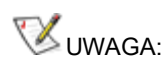

- 1. Aby uniknąć uszkodzenia nie należy regulować kąta widzenia powyżej 20~30 stopni (w poziomie) lub 25~30 stopni (podłużnie).
- 2. Przytrzymaj inteligentną pokrywę i monitor, aby monitor nie przewrócił się podczas zmiany kąta monitora.
- 3. Podczas zmiany kąta nie należy dotykać ekranu LCD. Może to spowodować uszkodzenie lub pęknięcie ekranu LCD.

Monitor AOC 16T2 obsługuje funkcję automatycznego obracania w celu utrzymania pionowego wyświetlania podczas zmiany położenia monitora z pionowego na poziome.

**Ważne:** Należy zainstalować I-MENU (Wersja z 2.0 lub wyższa) z płyty CD-ROM lub ze strony internetowej AOC. Menu OSD można przełączyć po obrocie wyświetlacza. Do obrotu zawartości wyświetlacza wymagane jest i-Menu. i-Menu działa wyłącznie w systemie Windows.

#### OSTRZEŻENIE:

- 1. Aby uniknąć potencjalnego uszkodzenia ekranu, takiego jak odklejanie panela przez ramkę, monitora nie należy nachylać w dół pod kątem większym niż 5 stopni.
- 2. Podczas regulacji kata monitora nie należy naciskać ekranu. Należy chwytać wyłącznie za ramkę.

## <span id="page-8-0"></span>**Montaż na ścianie**

Przygotowanie do instalacji opcjonalnego ramienia do montażu na ścianie.

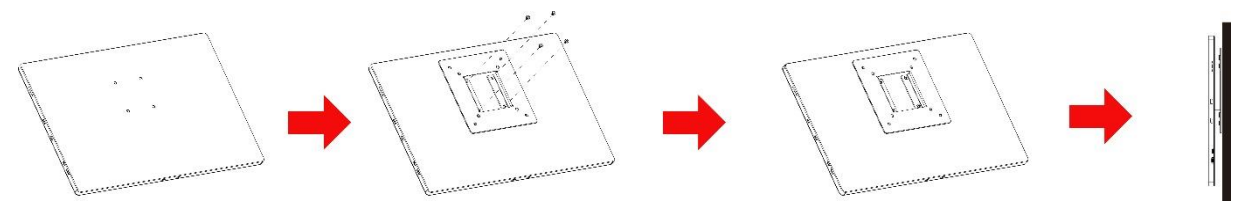

Monitor może zostać przymocowany do ramienia do montażu na ścianie, które należy zakupić oddzielnie. Przed wykonaniem procedury odłącz zasilanie. Wykonaj następujące czynności:

- 1 Zamontuj blokadę wspornika\_VESA z tyłu monitora 4 śrubami.
- 2 Wykonaj instrukcje producenta dotyczące montażu ramienia do mocowania na ścianie.
- 3 Umieść ramię wspornika\_VESA do montażu na ścianie z tyłu monitora. Dopasuj otwory na ramieniu do otworów we wsporniku\_VESA.
- 4 Włóż do otworów 4 śruby i dokręć.
- 5 Ponownie podłącz kable. Instrukcja mocowania do ściany, patrz podręcznik użytkownika dostarczony wraz z opcjonalnym ramieniem do mocowania na ścianie.

**UWAGA:** Otwory na śruby montażowe VESA nie są dostępne dla wszystkich modeli, sprawdź u dostawcy lub w oficjalnym oddziale AOC.

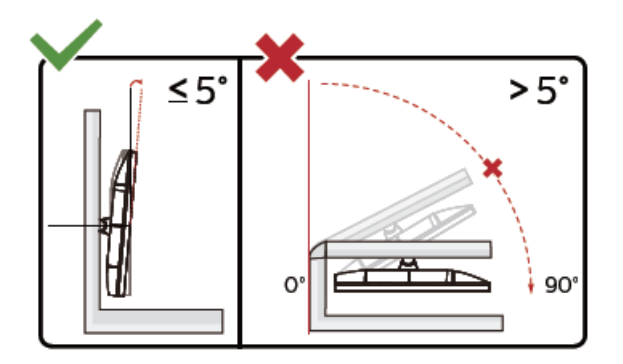

\* Konstrukcja wyświetlacza może się różnić od pokazanej na ilustracji.

#### OSTRZEŻENIE:

- 1 Aby uniknąć potencjalnego uszkodzenia ekranu, takiego jak odklejanie panela przez ramkę, monitora nie należy nachylać w dół pod kątem większym niż 5 stopni.
- 2 Podczas regulacji kata monitora nie należy naciskać ekranu. Należy chwytać wyłącznie za ramkę.

## <span id="page-9-0"></span>**Podłączanie monitora**

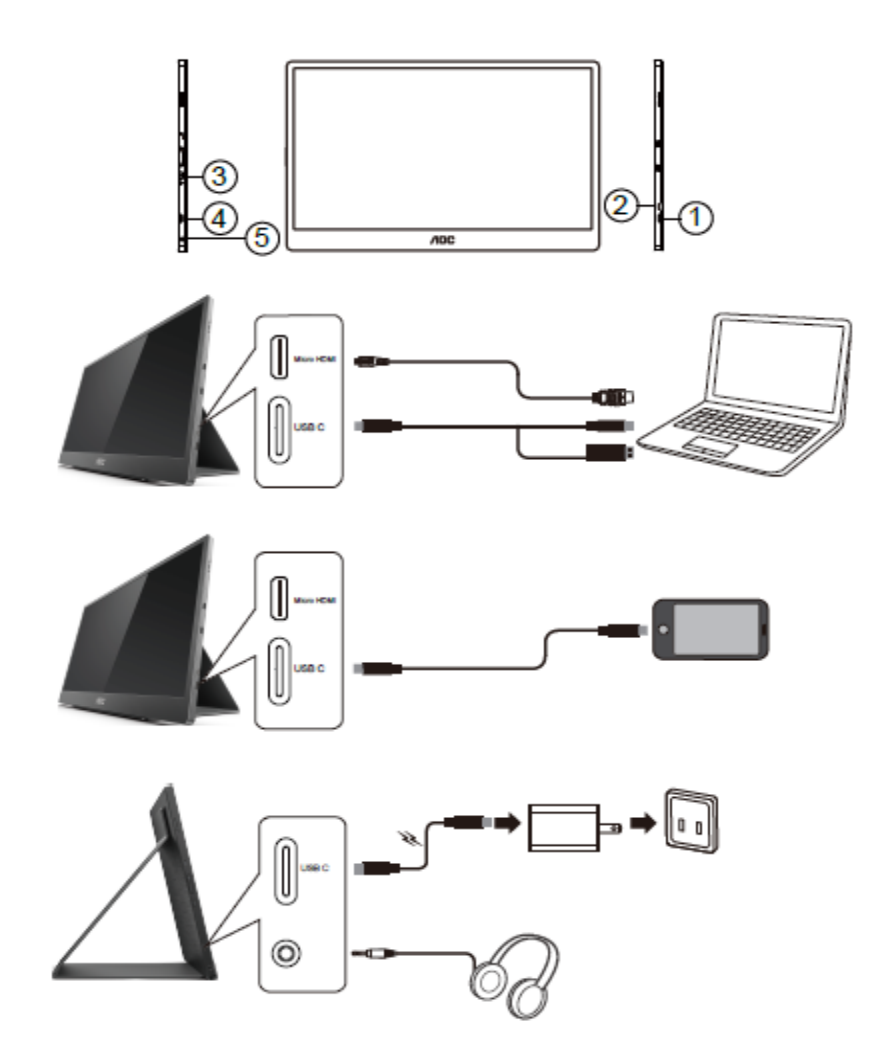

- 1 USB C
- 2 Micro HDMI
- 3 Przycisk zasilania
- 4 USB C
- 5 Wyjście audio

Aby zabezpieczyć sprzęt, przed podłączeniem należy zawsze wyłączyć komputer i monitor LCD.

- 1. Podłącz jeden koniec kabla sygnałowego USB C-C/A do interfejsu USB C LCD. Podłącz drugi koniec interfejsu USB C komputera (obsługiwany tryb DP Alt), urządzenie mobilne lub interfejs USB A.
- 2. Komputer powinien automatycznie wykryć monitor USB.
- 3. Podłącz jeden koniec kabla sygnałowego Micro HDMI-HDMI do interfejsu Micro HDMI LCD, a drugi koniec do interfejsu HDMI komputera.
- 4. (Opcjonalnie Wymagana karta wideo z portem audio) Podłącz słuchawki do złącza słuchawek z boku wyświetlacza.
- 5. Używany do ładowania baterii kabel USB C-C: Podłącz do końca jeden koniec kabla sygnałowego USB C-C do zasilacza, aby zapewnić bezpieczeństwo. Podłącz drugi koniec interfejsu USB C LCD.
- 6. Kabel typu C z typem A do funkcji dotyku, gdy użytkownik używa wejścia HDMI.

Jeżeli na monitorze wyświetlany jest obraz instalacja jest zakończona. Jeżeli obraz nie jest wyświetlany, patrz Rozwiązywanie problemów.

## <span id="page-10-0"></span>**Ekran wielodotykowy**

Użytkownik może korzystać z funkcji wyświetlacza wielodotykowego w systemach operacyjnych Windows 7 home premium i nowszych. Przed użyciem funkcji wyświetlacza wielodotykowego, użytkownik powinien wykonać podstawowe połączenia kablowe (Kabel zasilający, kabel HDMI, kabel USB). Następnie można w pełni korzystać z funkcji wielodotyku. Specyficzne użytkowanie można sprawdzić na następujących rysunkach.

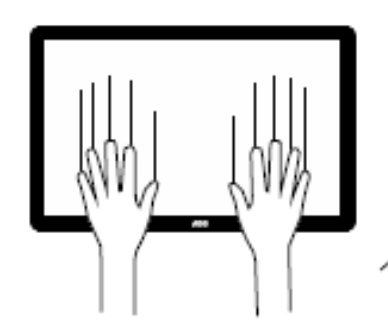

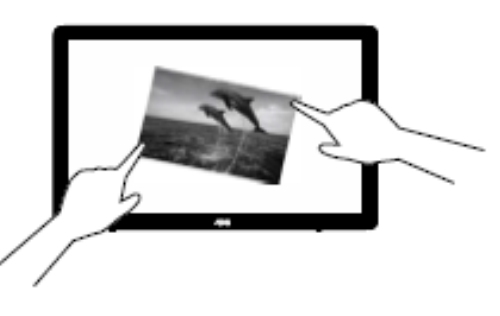

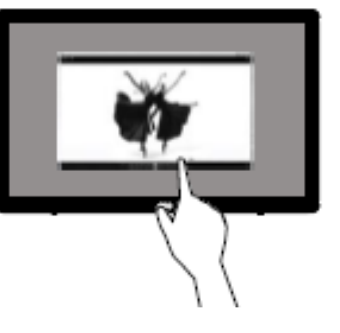

## <span id="page-11-0"></span>**Regulacja**

## <span id="page-11-1"></span>**Przyciski skrótów**

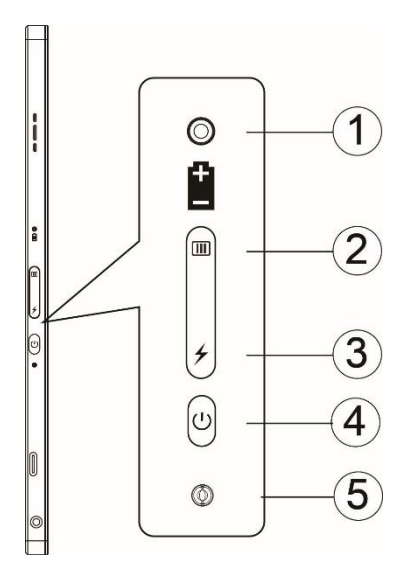

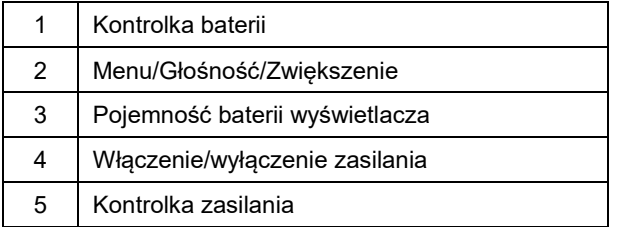

#### **Kontrolka baterii**

Pojemność baterii 0%~5% jest pokazywana kolorem czerwonym.

Pojemność baterii 5%~50% jest pokazywana kolorem pomarańczowym.

Pojemność baterii 50%~75% jest pokazywana kolorem żółtym.

Pojemność baterii 75%~100% jest pokazywana kolorem zielonym.

#### **Menu/Głośność/Zwiększenie**

Naciśnij, aby wyświetlić OSD.

Po włączeniu zasilania, naciśnij przycisk  $\Box$ , aby wyświetlić OSD lub wyregulować funkcję OSD (wielkość regulacji 0~100 lub OD, itd.).

Gdy nie wyświetla się OSD, naciśnij ciągle, na około 3 sekundy przycisk  $\Box$ , aby włączyć regulację głośności.

#### **Zasilanie**

Naciśnij przycisk Zasilanie na około 3 sekundy, aby włączyć/wyłączyć monitor.

#### ヶ **wyświetlacz pojemności baterii**

Gdy nie wyświetla się OSD, naciśnij przycisk  $\overline{\mathcal{F}}$ , aby pokazać pojemność baterii.

Naciśnij przycisk → i przytrzymaj przez 3 sekundy. Umożliwi to ładowanie przez 16T2 lub 16T2 urządzeń zewnętrznych (tylko urządzenia mobilne i tablety).

#### **Wskaźnik LED stanu**

Włączenie zasilania - białe. Oczekiwanie - miga białe światło, a po około 3 minutach przestaje świecić. Ładowanie - pomarańczowe.

#### **Ładowanie telefonu/tabletu**

Gdy 16T2 jest włączony, telefon/tablet jest podłączony, a wskaźnik sygnału pokazuje świeci pomarańczowym światłem. Naciśnij przycisk zasilania bateryjnego na 3~5 sekund, pojawi się białe światło kontrolki zasilania i rozpocznie się ładowanie (można wizualnie ocenić z telefonu komórkowego, czy telefon został naładowany, następnie zostanie ponownie podłączony ekran przełącznika trybu zasilania i będzie świecił normalnie, a miganie jest normalne).

Gdy 16T2 jest wyłączony, podłącz do telefonu/tabletu i pojawi się pomarańczowe światło kontrolki zasilania. Naciśnij przycisk zasilania bateryjnego na 3 do 5 sekund, po czym zaświeci się białe światło kontrolki zasilania i rozpocznie się ładowanie (można wizualnie ocenić z telefonu, czy telefon został naładowany). Podczas podłączania do telefonu, aby poprawić jakość korzystania zaleca się, aby użytkownik włączył tryb ładowania powerbanku.

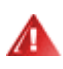

OSTRZEŻENIE: 16T2 domyślnie znajduje się w stanie ładowania, ale inaczej niż w przypadku ładowania telefonu komórkowego, mogą wystąpić problemy ze zgodnością, nie są obsługiwane wszystkie telefony komórkowe.

## <span id="page-13-0"></span>**Stan roboczy ładowania uncji typu C:**

### **Stan ładowania: (Typ C 1 = TC1, Typ C 2 = TC2)**

TC1 i TC2 obsługują adapter PD profil CC wejście 5V/3A.

Po podłączeniu TC1 i TC2 do ładowarki w tym samym czasie, podłączone jako pierwsze będzie pierwszym, ładującym system.

Po podłączeniu adaptera przez TC 1(TC 2) i przy połączeniu TC 2 (TC 1) z telefonem komórkowym lub tabletem, stan będzie pokazywał monitor i ładowane będą obydwa urządzenia telefon komórkowy lub tablet.

Gdy zostanie podłączony adapter (TC1 lub TC2), a z drugiej strony (TC1 lub TC2) zostanie podłączony telefon komórkowy lub tablet o parametrach wyjścia zasilania 5V/500mA (maksymalnie) w celu ładowania telefonu komórkowego lub tabletu.

Ps. 1. notebook obsługuje ładowanie monitora, monitor nie obsługuje ładowania notebooka.

2. Ładowanie telefonu lub tabletu wymaga w celu uruchomienia funkcji ładowania, naciśnięcia na 3~5 sekund przycisku przełącznika wyświetlania napięcia baterii

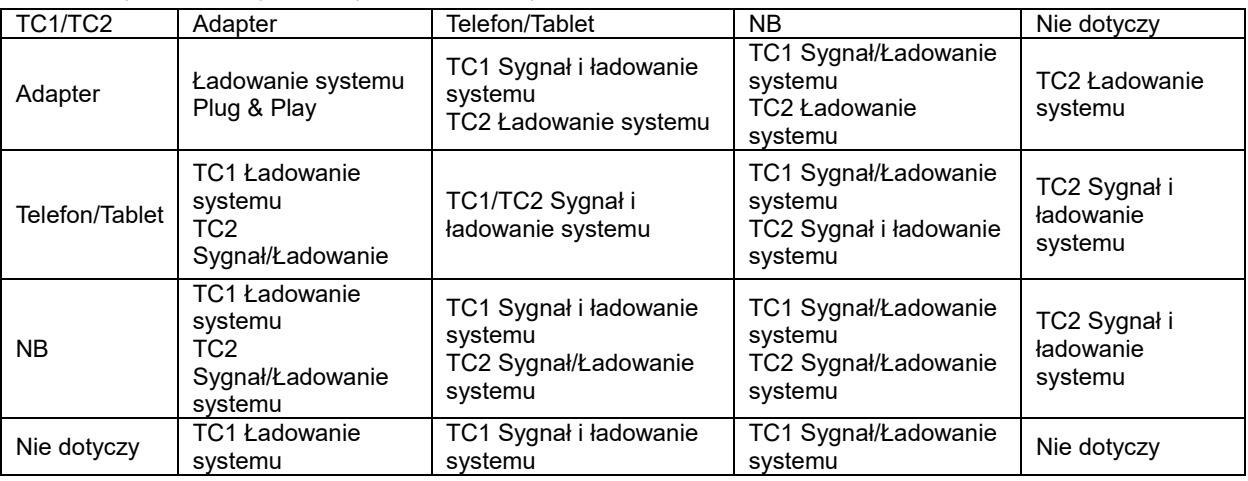

### **Tryb Powerbank:**

Po dłuższym naciśnięciu → (3~5 sekund) i podłączeniu telefonu/tabletu Wyjście 5V/500mA (maksymalnie) TC1 i TC2

**OSTRZEŻENIE**: 16T2 domyślnie znajduje się w stanie ładowania, ale inaczej niż w przypadku ładowania telefonu komórkowego, mogą wystąpić problemy ze zgodnością, nie są obsługiwane wszystkie telefony komórkowe. Sugerowane ładowanie telefonu komórkowego w stanie WŁĄCZENIA zasilania prądem stałym.

Pojedyncze naciśnięcie przycisku wyświetlacza napięcia pokaże poprzez diodę LED stan baterii. Pojemność baterii 0%~5% jest pokazywana kolorem CZERWONYM. Pojemność baterii 5%~50% jest pokazywana kolorem POMARAŃCZOWYM. Pojemność baterii 50%~75% jest pokazywana kolorem ŻÓŁTYM. Pojemność baterii 75%~100% jest pokazywana kolorem ZIELONYM. Tryb Powerbank obsługuje wyłącznie urządzenie PD USB typ C.

**UWAGA:** 16T2 przy pierwszym użyciu wymaga ładowania przez 8 godzin. Normalne ładowanie z adapterem przez 5 do 6 godzin umożliwi naładowanie do pełnej pojemności.

## <span id="page-14-0"></span>**Ustawienia OSD**

**Podstawowe i proste instrukcje dla przycisków sterowania.**

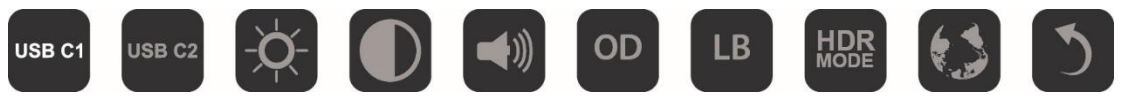

1). Naciśnij przycisk **III**, aby uaktywnić okno OSD.

2). Przez szybkie powtarzanie naciskania przycisku  $\mathbf{I} \mathbf{I} \mathbf{I}$ , można teraz wybrać jedną z funkcji. Po naciśnięciu przycisku, kursor przesunie się w prawo. Po podświetleniu kursorem wybranej opcji, przycisk można zwolnić. Należy pamiętać, że opcje wyboru są zorganizowane w postaci jednokierunkowej pętli, przesuwając się zawsze w jednym kierunku, a następnie powracając na początek menu. Kursor pozostanie na wybranej funkcji przez około 3 sekundy i trzy razy zamiga ikona funkcji, potwierdzając pokazany wybór na 1-szej warstwie OSD i uaktywniając ją.

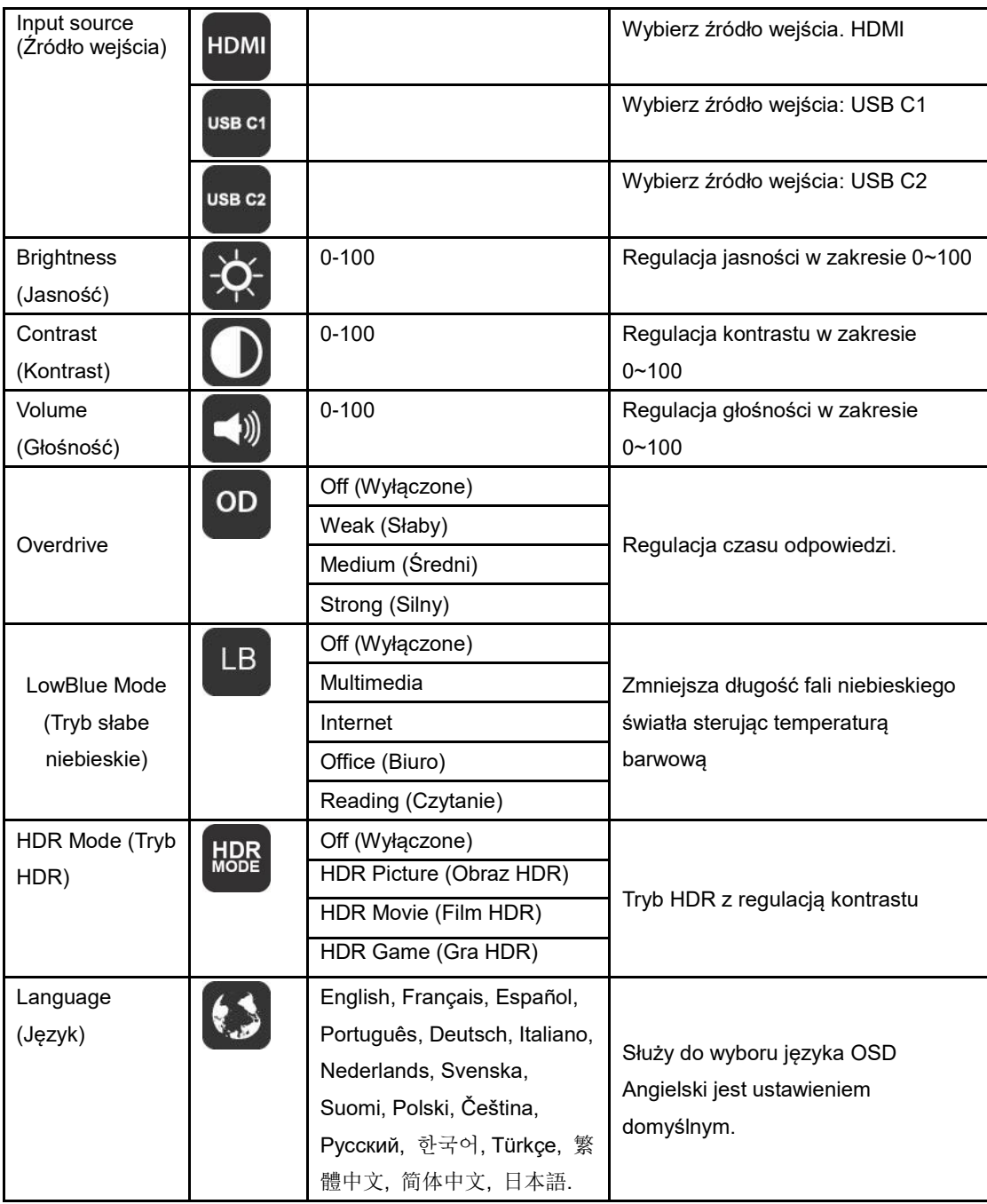

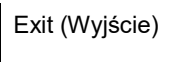

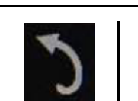

- 1. Jeśli przez 3 sekundy nie zostanie wykonane żadne działanie, nastąpi zakończenie wyświetlania menu głównego.
- 2. Jeśli przez 3 sekundy nie zostanie wykonane żadne działanie, nastąpi zakończenie wyświetlania podmenu.
- 3. Ciągłe naciskanie dolnego przycisku  $\bigcup$  na dłużej niż 3 sekundy, przed przejściem do menu OSD, spowoduje wyłączenie monitora.
- 4. Wybór źródła wejścia nie wyświetla bieżącego źródła wejścia.

## <span id="page-16-0"></span>**Sterownik**

## <span id="page-16-1"></span>**i-Menu**

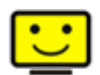

Witamy w programie "i-Menu" firmy AOC. i-Menu umożliwia łatwe dopasowanie ustawień ekranu przy użyciu menu ekranowego, a nie przycisków OSD, które dostępne są w monitorze. Aby zakończyć instalację, należy wykonać poniższą procedurę instalacyjną.

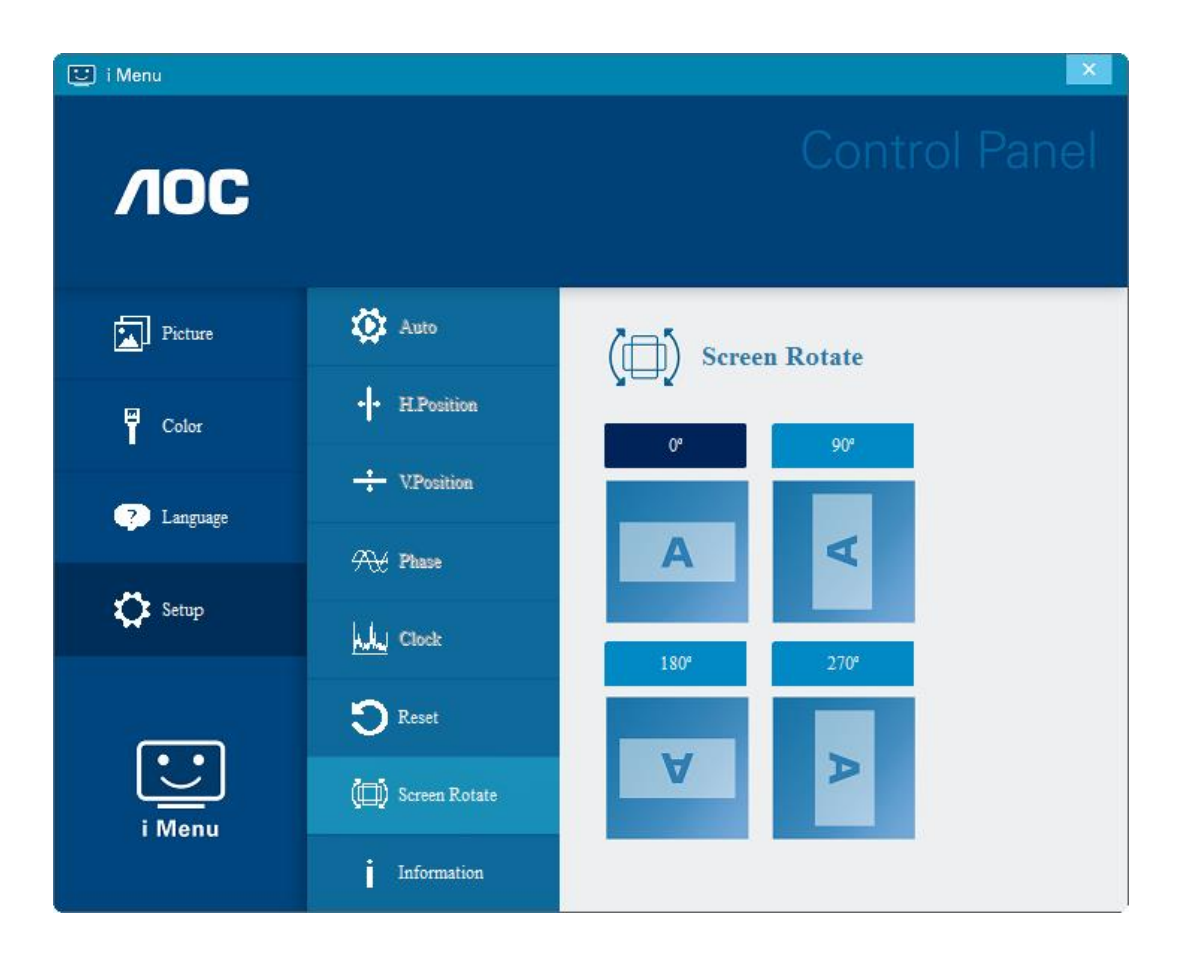

### <span id="page-17-0"></span>**e-Saver**

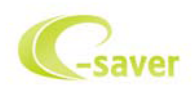

Witamy w oprogramowaniu e-Saver firmy AOC do zarządzania zasilaniem monitora! Program AOC e-Saver oferuje funkcje inteligentnego wyłączania monitorów, umożliwia wyłączanie monitora w określonym czasie niezależnie do statusu komputera (włączony, wyłączony, uśpiony lub wygaszacz ekranu); faktyczny czas wyłączenia zależy od preferencji użytkownika (patrz przykład niżej).

Kliknij "driver/e-Saver/setup.exe" aby rozpocząć instalowanie oprogramowania e-Saver, postępuj zgodnie z instrukcjami kreatora instalacji, aby zakończyć instalację.

Pod każdym z czterech stanów komputera PC, z rozwijalnego menu można wybrać wymagany czas (w minutach) automatycznego wyłączenia. Ilustruje to przykład poniżej:

- 1) Monitor nie zostanie nigdy wyłączony, kiedy komputer jest włączony.
- 2) Monitor zostanie automatycznie wyłączony 5 minut po wyłączeniu komputera.
- 3) Monitor zostanie automatycznie wyłączony 10 minut po uśpieniu/przejściu w stan czuwania komputera.
- 4) Monitor zostanie automatycznie wyłączony 20 minut po pojawieniu się wygaszacza ekranu.

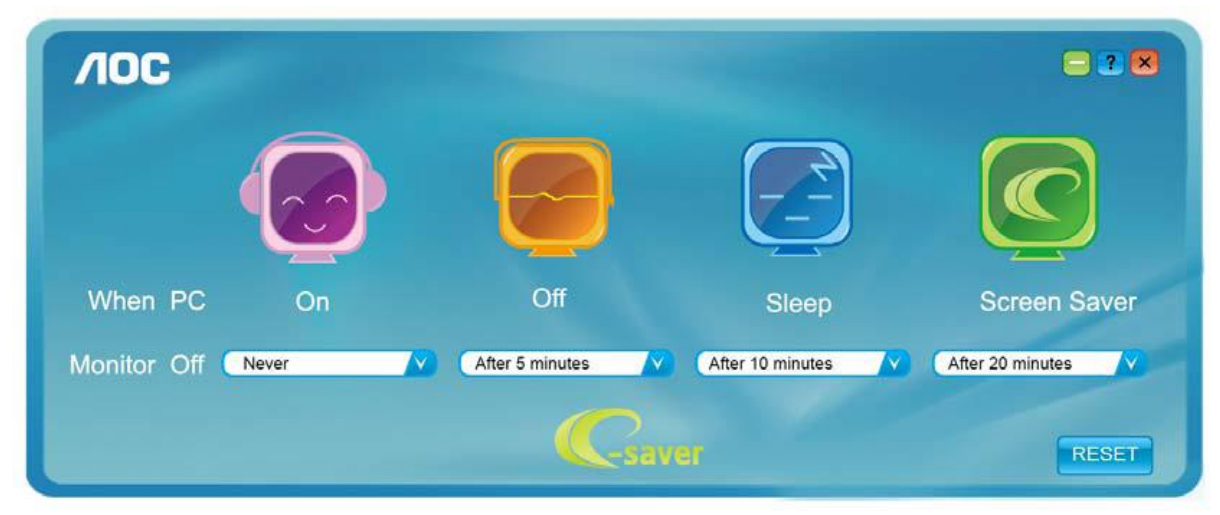

Możesz kliknąć przycisk "RESET" w celu przywrócenia domyślnych ustawień w programie e-Saver zgodnie z poniższą specyfikacją.

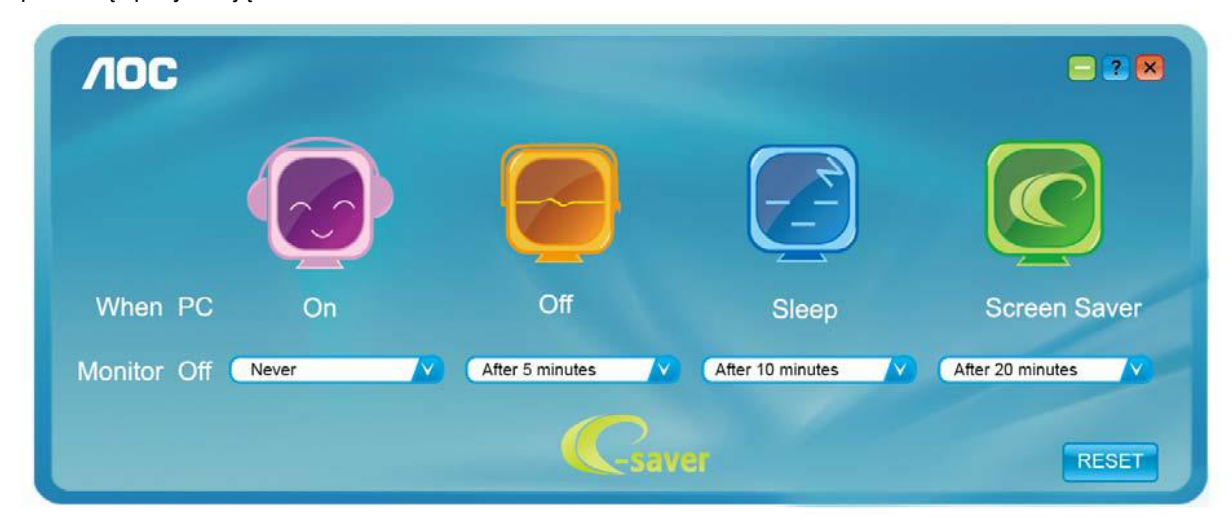

### <span id="page-18-0"></span>**Screen+**

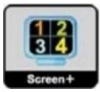

Witamy w programie "Screen+" firmy AOC. Oprogramowanie Screen+ jest narzędziem do dzielenia pulpitu; dzieli ono pulpit na różne panele a każdy panel wyświetlany jest w innym oknie. W celu uzyskania dostępu do odpowiedniego panela należy tylko przeciągnąć do niego okno. Obsługuje ono wyświetlanie na wielu monitorach i ułatwia wykonywanie zadań. W celu zainstalowania narzędzia postępuj zgodnie z instrukcją instalacji. Systemy operacyjne obsługiwane przez oprogramowanie: Windows 10, Windows 8,Windows 7.

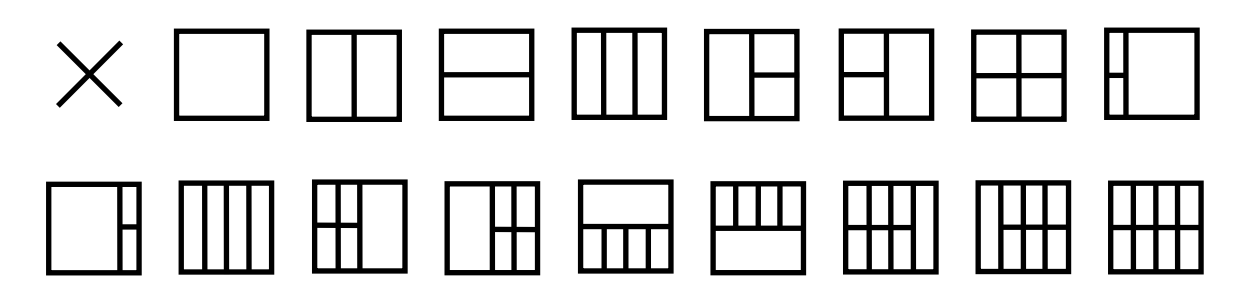

## <span id="page-19-0"></span>**Rozwiązywanie problemów**

W tej części znajdują się porady dotyczące usuwania problemów, po ich wystąpieniu. Znajduje się tu także opis kontaktowania się z firmą AOC w przypadku wystąpienia problemów, których nie można rozwiązać. Przed połączeniem telefonicznym z punktem serwisowym AOC należy przeczytać porady rozwiązywania problemów w tym podręczniku i w podręczniku użytkownika komputera. Może być także potrzebny kontakt z administratorem systemu lub z pracownikami pomocy technicznej przedsiębiorstwa.

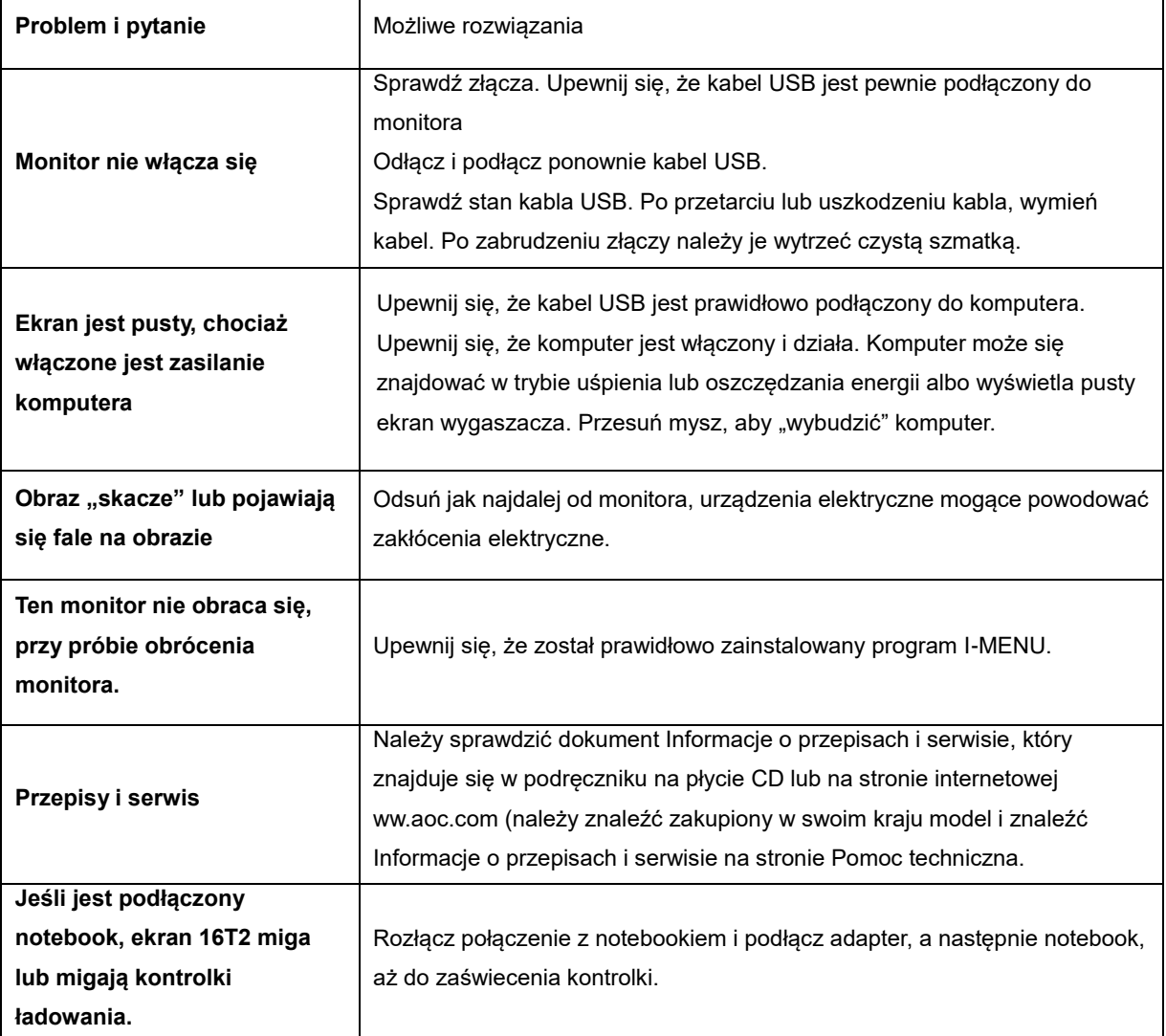

## <span id="page-20-0"></span>**Dane techniczne**

## <span id="page-20-1"></span>**Ogólne dane techniczne**

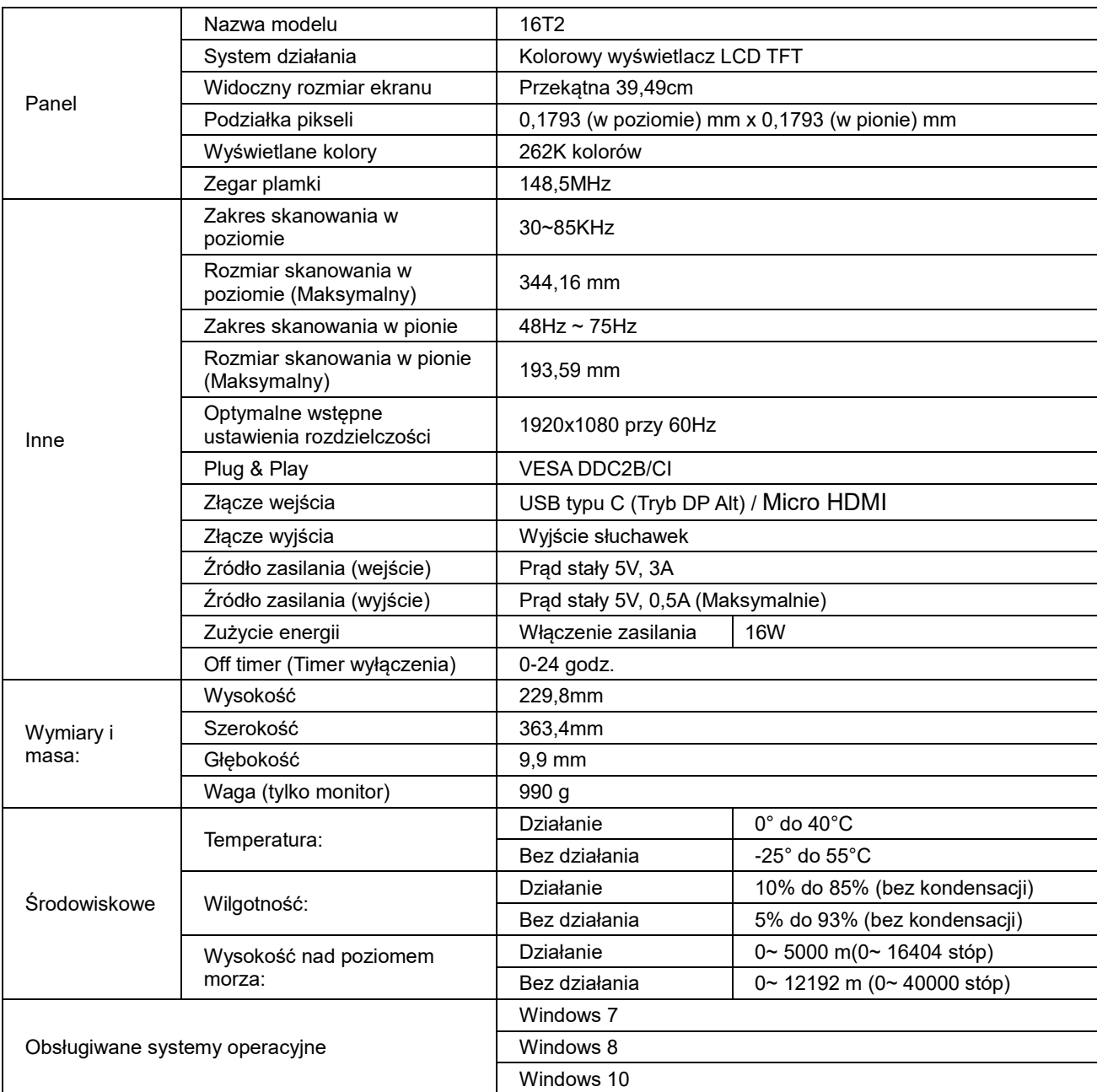

PS: 16T2 tylko jako urządzenie wyświetlania.

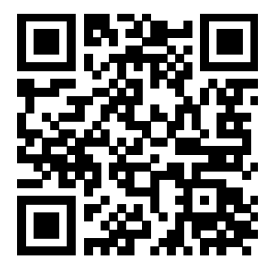

### **Zgodność ze wszystkimi trybami DP Alt komputera PC lub laptopa: Zalecana lista, jak pokazano poniżej.**

**(Stan WŁĄCZENIA prądu stałego 16T2).**

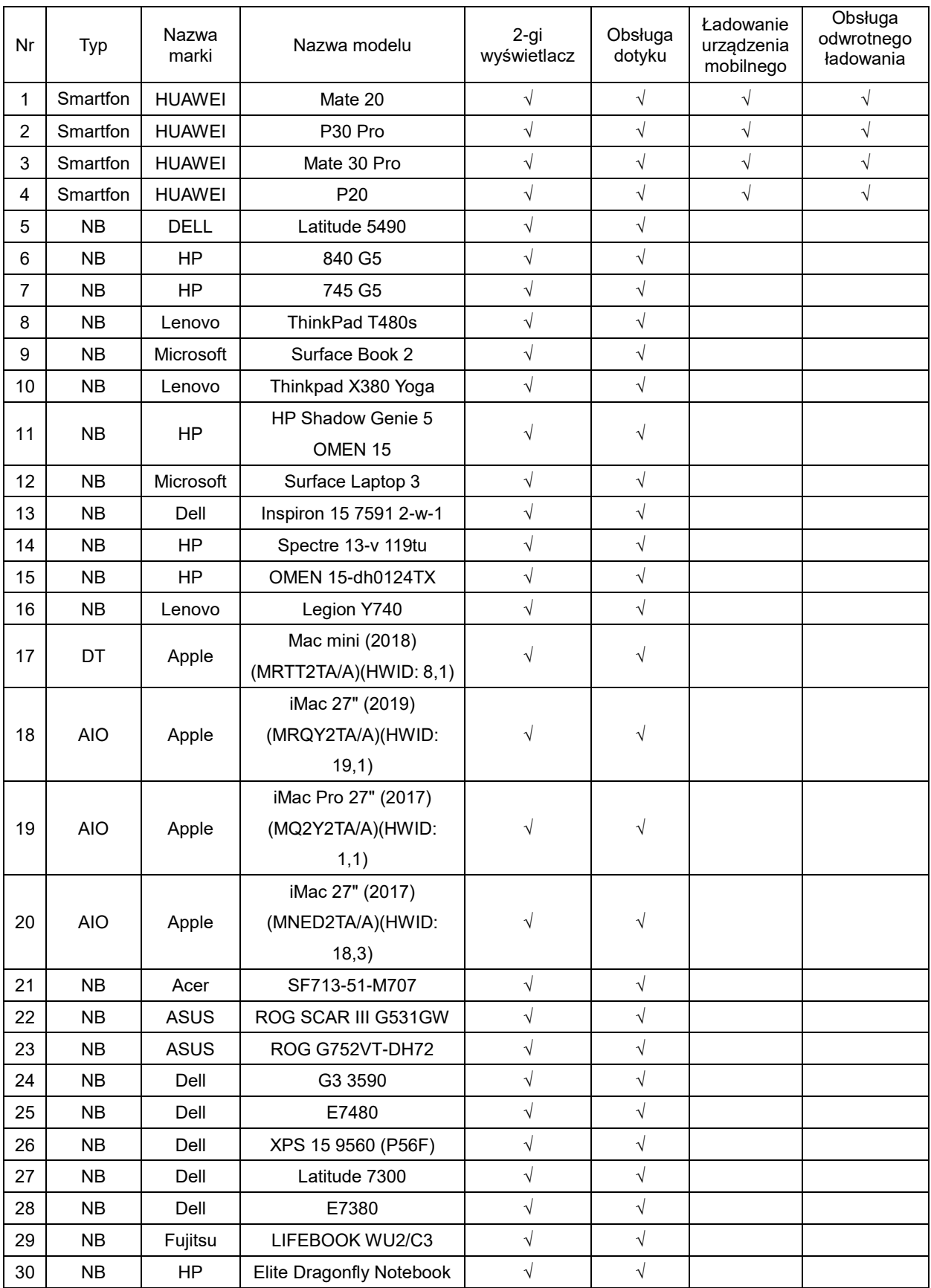

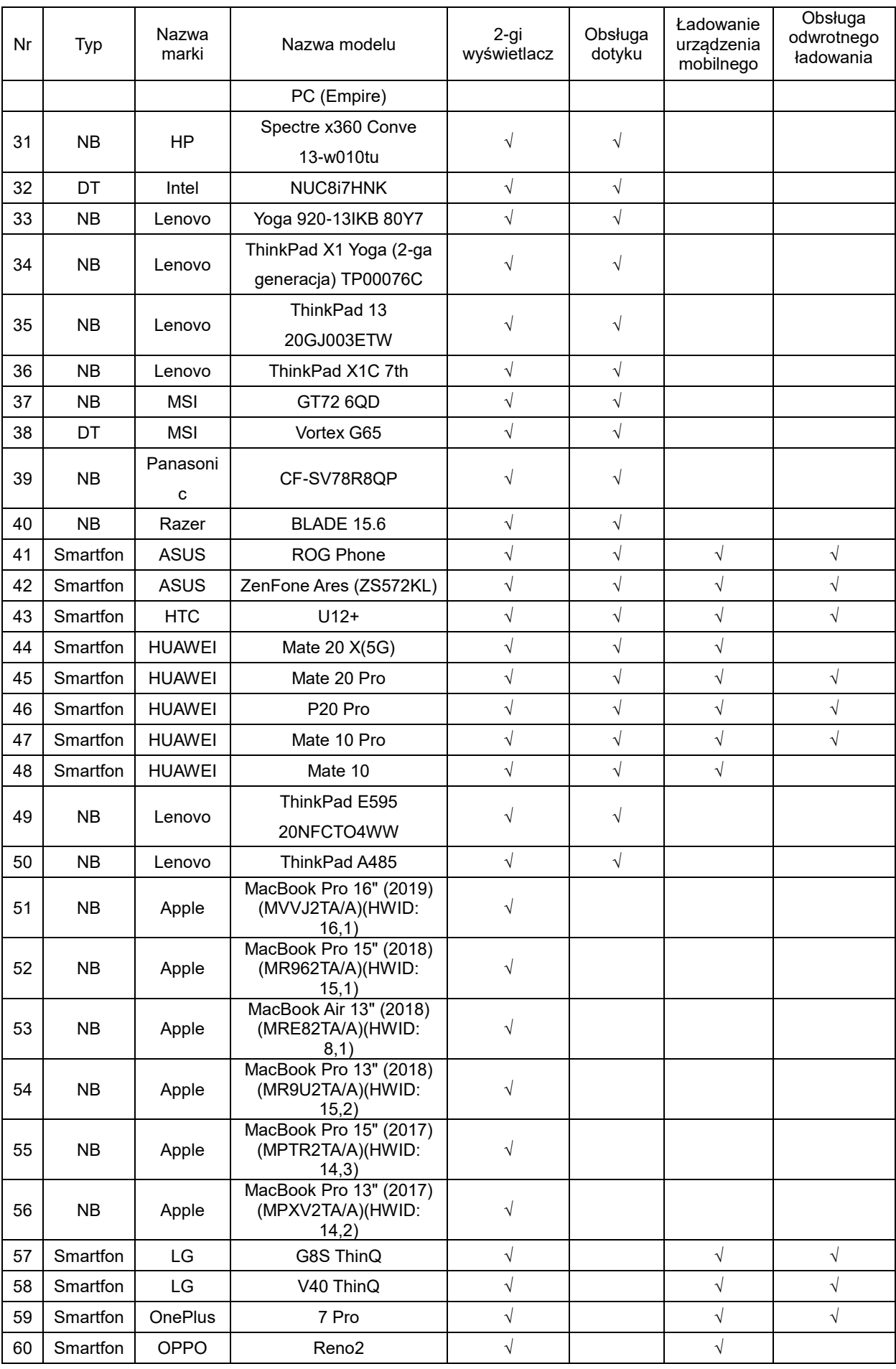

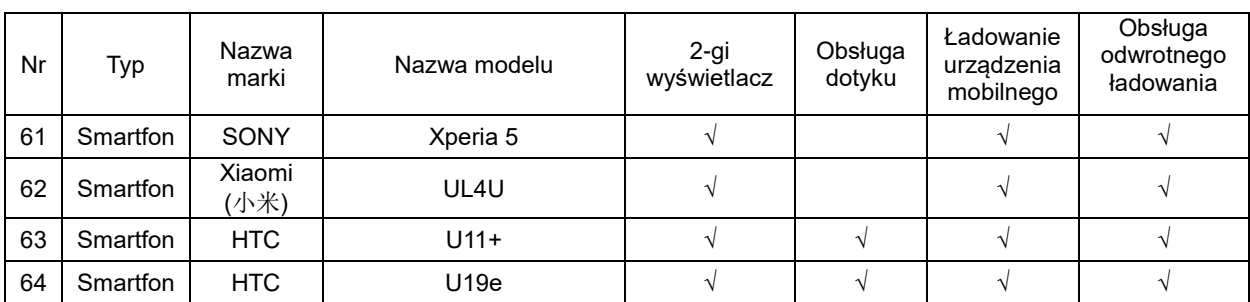

## <span id="page-24-0"></span>**Zaprogramowane tryby wyświetlania**

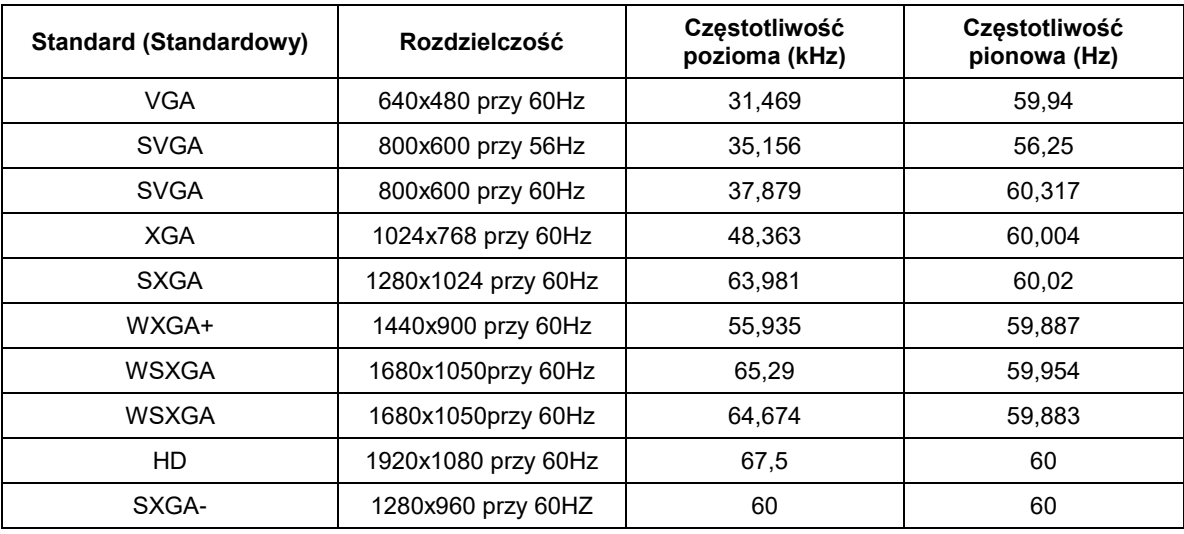

## <span id="page-25-0"></span>**Plug and Play**

#### **Funkcja Plug & Play DDC2B**

Monitor wyposażony jest w możliwości VESA DDC2B zgodnie z normą VESA DDC. Umożliwia on informowanie komputera hosta o tożsamości monitora i, zależenie od zastosowanego poziomu DDC, przekazywanie dodatkowych informacji na temat funkcjonalności monitora.

DDC2B jest dwukierunkowym kanałem danych korzystającym z protokołu I2C. Host może zażądać informacji EDID przez kanał DDC2B.